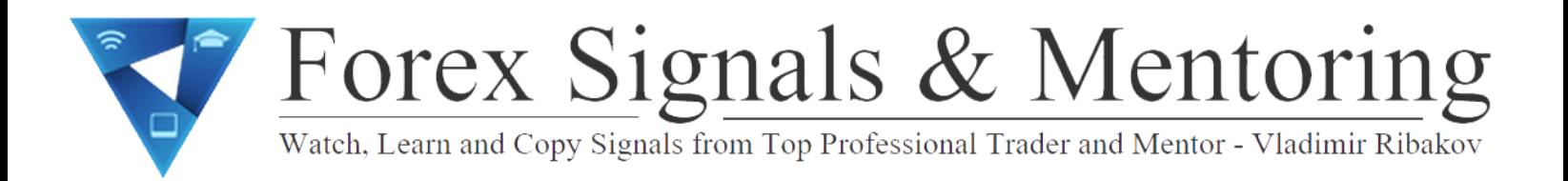

For your convenience here is a short PDF with all combos and hot buttons I have ever found for MT4.

#### **MT4 - Function Keys**

- F1 open "User guide"
- F2 open the "History Center" window
- F3 open the "Global Variables" window
- F4 open MetaEditor
- F6 call the "Tester" window for testing the expert attached to the chart window

F7 - call the "Properties" window of the expert attached to their chart window in order to change settings

- F8 call the "Chart Setup" window
- F9 call the "New Order" window
- F10 open the "Popup prices" window
- F11 enable/disable the full screen mode
- F12 move the chart by one bar to the left

#### **MT4 Shift Combinations**

Shift+F12 - move the chart by one bar to the right Shift+F5 - switch to the previous profile

# Forex Signals & Mentoring Watch, Learn and Copy Signals from Top Professional Trader and Mentor - Vladimir Ribakov

## **MT4 Alt Combinations**

- Alt+1 display the chart as a sequence of bars (transform into bar chart)
- Alt+2 display the chart as a sequence of candlesticks (transform into candlesticks)
- Alt+3 display the chart as a broken line (transform into line chart)
- Alt+A copy all test/optimization results into the clipboard
- Alt+W call the chart managing window
- Alt+F4 close the client terminal
- Alt+Backspace or Ctrl+Z undo object deletion

## **Mt4 Ctrl Combinations**

- Ctrl+A arrange all indicator windows heights by default
- Ctrl+B call the "Objects List" window
- Ctrl+C or Ctrl+Insert copy to the clipboard
- Ctrl+E enable/disable expert advisor
- Ctrl+F enable "Crosshair"
- Ctrl+G show/hide grid
- Ctrl+H show/hide OHLC line
- Ctrl+I call the "Indicators List" window
- Ctrl+L show/hide volumes

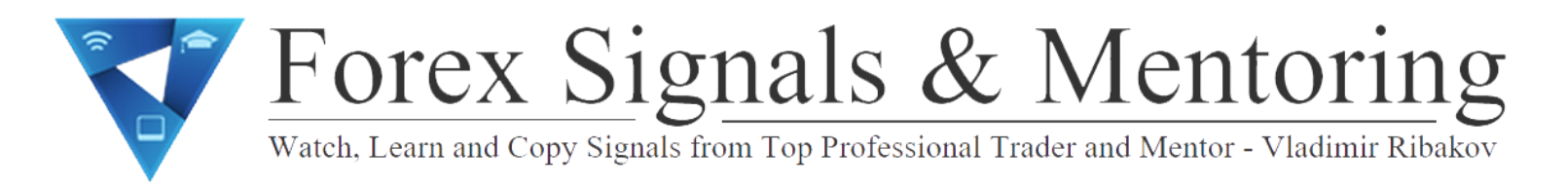

- Ctrl+P print the chart
- Ctrl+S save the chart in a file having extensions: "CSV", "PRN", "HTM"
- Ctrl+W or Ctrl+F4 close the chart window
- Ctrl+Y show/hide period separators
- Ctrl+Z or Alt+Backspace undo the object deletion
- Ctrl+D open/close the "Data Window"
- Ctrl+M open/close the "Market Watch" window
- Ctrl+N open/close the "Navigator" window
- Ctrl+O open the "Options" window
- Ctrl+R open/close the "Tester" window
- Ctrl+T open/close the "Terminal" window
- Ctrl+F5 switch to the next profile
- Ctrl+F6 activate the next chart window

Ctrl+F9 - open the "Terminal - Trade" window and switch the focus into it. After this, the trading activities can be managed with keyboard

### **Other MT4 Keys and/or Combinations**

- "left arrow" chart scrolling to the left
- "right arrow" chart scrolling to the right
- "up arrow" fast chart scrolling to the left or, if the scale is defined, chart scrolling up

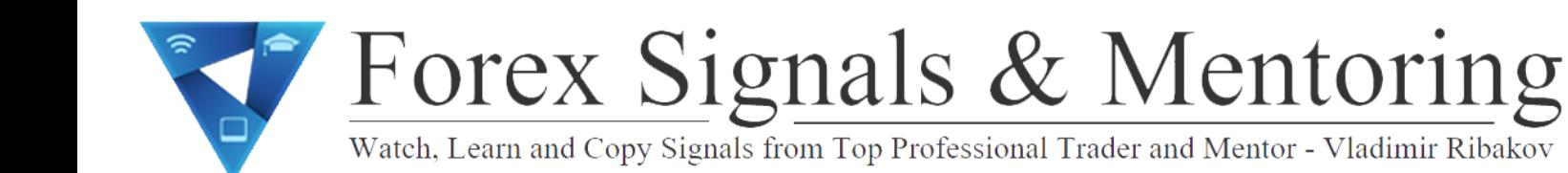

"down arrow" - fast chart scrolling to the right or, if the scale is defined, chart scrolling down

Numpad 5 - restoring of automatic chart vertical scale after its being changed. If the scale was defined, this hot key will return the chart into the visible range

Page Up - fast chart scrolling to the left

Page Down - fast chart scrolling to the right

Home - move the chart to the start point

End - move the chart to the end point

"-" - chart zoom out

"+" - chart zoom in

Delete - delete all selected graphical objects

Backspace - delete the latest objects imposed into the chart window

Enter - open/close fast navigation window

Esc - close the dialog window